## Oracle の起動、段階的な起動、終了

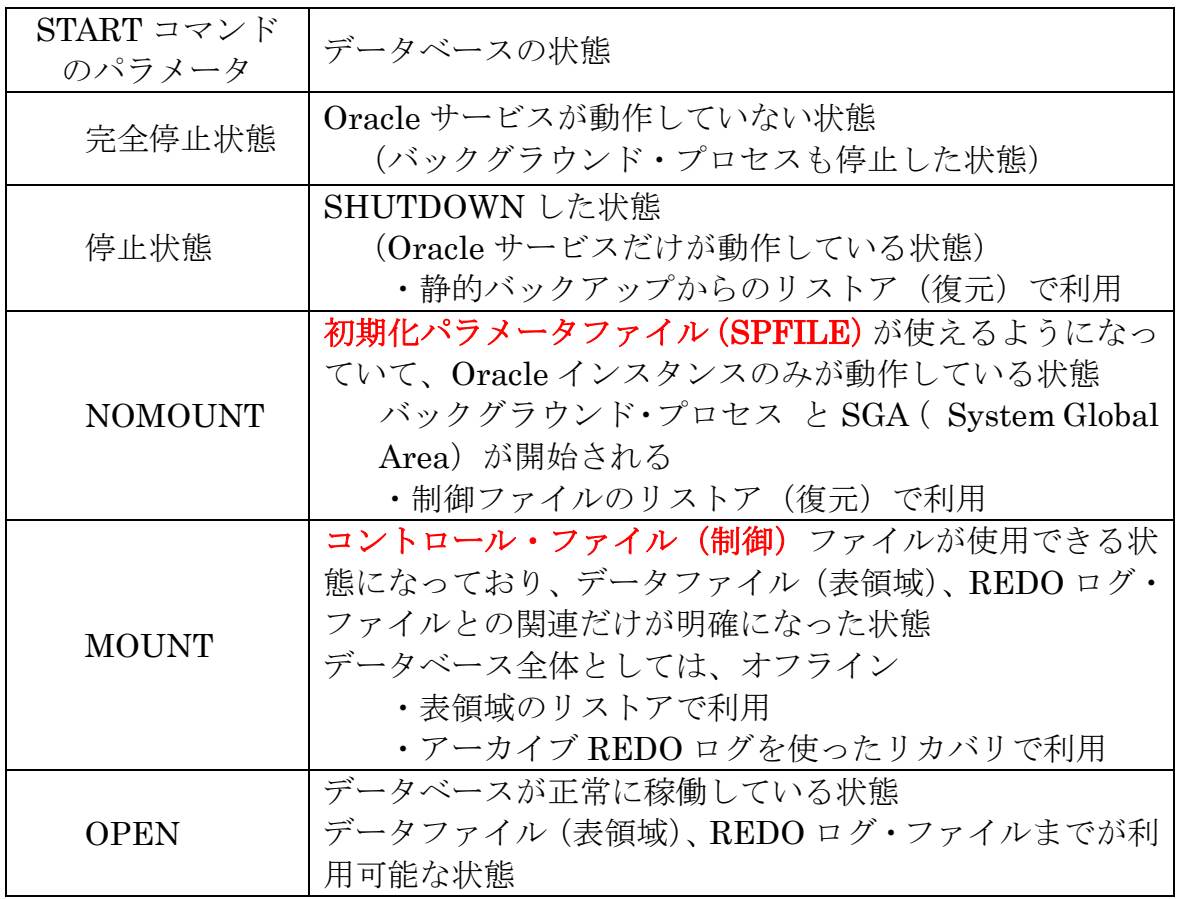

1. 起動方法 (3種類のどれか)

startup nomount startup mount

startup open

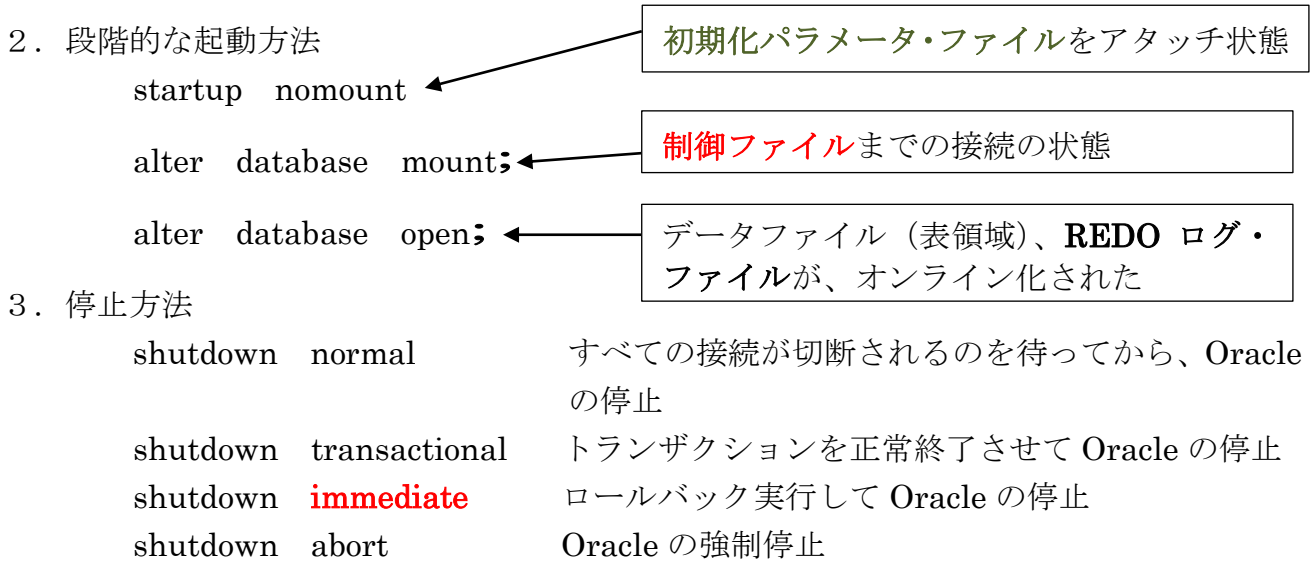

【注意事項】

通常のデータベース・シャットダウンでも shutdown immediate を指定する normal 指定だと、途中に待機状態で止まってしまう

起動・終了作業の操作は、直接サーバーのキーボードで操作する (× リモート) コマンドプロンプト画面は、「管理者として実行」モードで起動する

データベースへの接続は、OS ユーザーの認証を使用して CONNECT する

※ データベースが停止している状態では、Oracle ユーザーのインスタンスで の認証が出来ないためである

/\* SQLPlus の起動 \*/

sqlplus /nolog

-- データベースへの接続

CONNECT / as sysdba

【参考情報】

データベースがシャットダウンした状態でも、Oracle 本体のプログラムは、起動 されている

プログラム名:<Oracle ホーム>¥bin¥ORACLE. EXE <SID 名>

サービス画面で確認すると、状態は「開始である」

また、タスクマネージャー画面にも Oracle.exe のプロセスは存在する

タスクマネージャー画面

[プロセス]タブの『イメージ名』:

oracle.exe

[サービス]タブの『名前』:

OracleService<SID 値>

日本語キャラクターの文字化けについて

【現 象】

Oracle の起動操作を Sql\*plus を使ってコマンド操作で行ったとき、Startup nomount、Alter database mount ;、Alter database open の手順で行うと、 その後の処理で日本語の文字化けが発生する

Select  $*$  From emp Where empno = 1; EMPNO ENAME GROUP NAME ------------ ------------------- ----------------------------------  $1 \t 222 \t 222$ 

ただし、Sql\*plus のコマンド操作で、Startup open として一括で起動した時 には、文字化けは発生しない

また、クライアントからの Sql\*plus のコマンド操作にも文字化けは発生してい ない

【原 因】

Sql\*plus の1回目のコマンド時に、使用する文字列キャラクターの設定を Sql\*plus が Oracle インスタンスのコマンド結果のやり取りを使って自動で行う

この文字列キャラクターの設定のときに、nomount 状態では使用する文字列キ ャラクターが決定されていないため、日本語対応がされない

また、文字列キャラクターの設定は、1回目のコマンド結果のやり取りの時だけ である

よって、Startup nomount から段階的に Oracle を起動させたコマンド・モー ドでは、日本語キャラクターに対して文字化けが発生する

【対処法】

対応としては、Startup nomount コマンドを使って Oracle 起動を行ったコマ ンド・モード画面を閉じて、サーバーで別のコマンド・モードを起動して Sql\*plus を実行すれば解消される

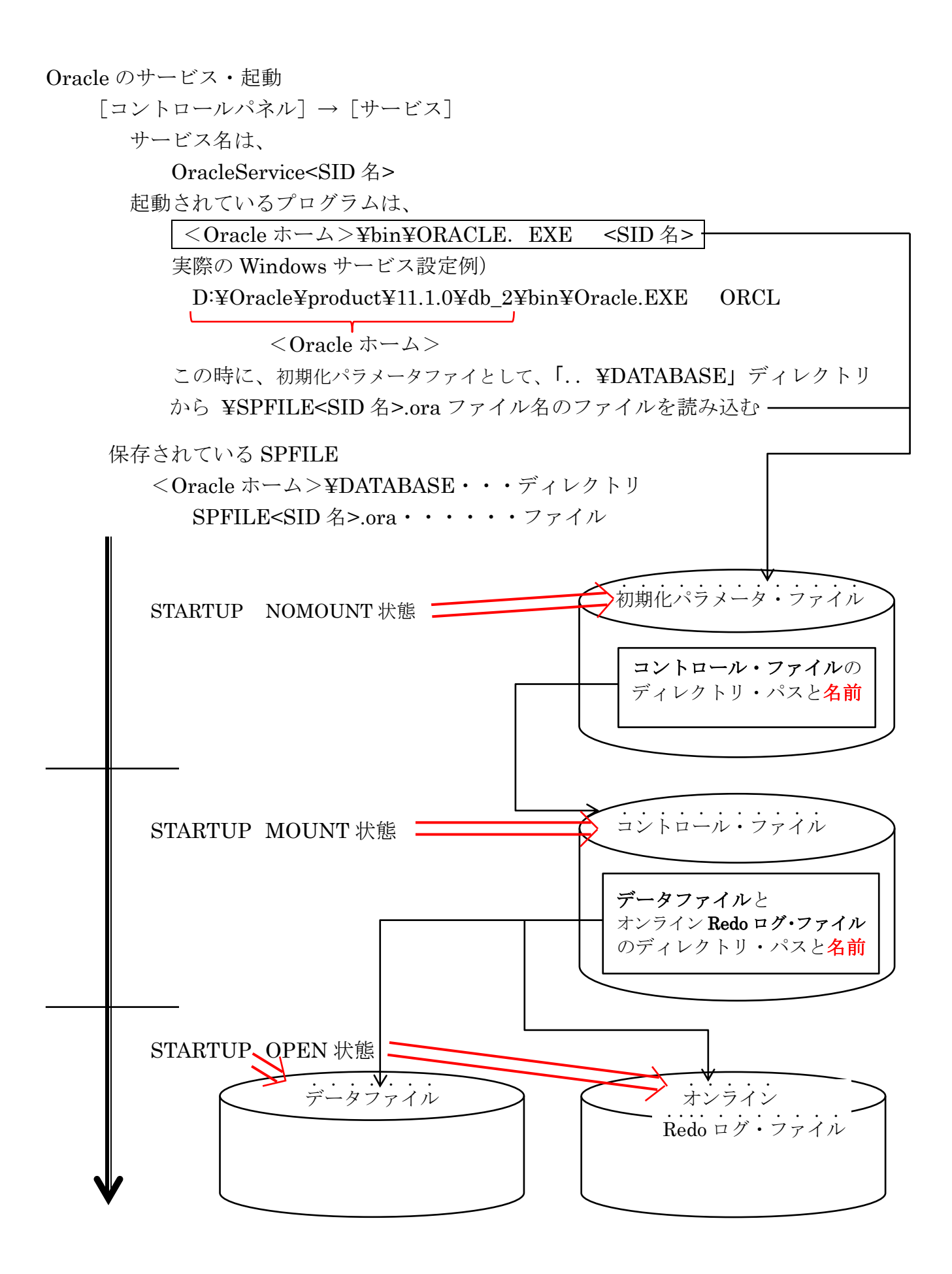

初期化パラメータ・ファイルの修正できる時期(起動状態)

初期化パラメータ・ファイルは、Oracle が NOMOUNT 状態でも修正できる

設定例 )

shutdown immediate

startup nomount

alter system set パラメータ名 = 値 scope = スコープ ; ※スコープ:MEMORY 現起動インスタンスにだけ反映させる SPFILE SPFile にだけ反映させる BOTH 両方に反映させる

alter database open;

注)変更できるパラメータと、そもそも変更出来ないパラメータがある 出来ないパラメータ alter system set control\_files = "D:¥test¥control999.crl" scope = SPFILE; ORA-02065 ALTER SYSTEM ???????? 出来るパラメータ alter system set control\_files\_record\_keep\_time  $= 9$  scope  $=$  SPFILE; システムが変更されました

## 【コントロール・ファイルが保持している管理情報】

1).オンライン Redo ログ・ファイルの配置ディレクトリ場所とファイル名

- 2).表領域・データファイルの配置ディレクトリ場所とファイル名 3).データベースのトランザクション進捗完了を示すデータベース全体に対する チェックポイント (SCN 値) SCN 番号に関しては、各データファイルがどの SCN まで書込みが行われたか というデータファイルに対する管理(制御)情報を持っている なお、各データファイル側も自身に書き込みが完了している SCN 番号を保持 している 4).アーカイブ Redo ログ・ファイルがアーカイブされたディレクトリ先とファイ ル名および、表領域・データファイルとの関連 (リカバリ処理時に使用) 5).RMAN バックアップでバックアップした状況 バックアップ・ファイル名や差分バックアップとの関連 但し、RMAN リポジトリを別サーバーのリカバリ・カタログで別保存してい ない場合に限る
	- 6).Oracle に関する管理名情報 データベース名 (SID) データベースの一意識別子(DBID)
	- 7). 初期化パラメータ・ファイル名 (SPFILE (バイナリ形式) or PFILE (テキ ト形式))

## 制御ファイルに保存されるレコードの保存タイプ

【非循環再利用レコード】 最も重要な情報で、上書き出来ないように永久保存されている  $1), 2), 6)$ 【循環利用レコード】

重要度が、比較的低い情報 ある程度の期間が経過したら、あらたな情報で上書きされてしまう  $3)$ ,  $4)$ ,  $5)$ 

循環利用レコードの保存期間については、初期化パラメータ control file record \_keep\_time で指定する

- ALTER SYSTEM SET control\_file\_record\_keep\_time = <保存日数>  $SCOPE = BOTH$ ;
- ※ 初期化パラメータ control file record keep time が、RMAN の RETENTION POLICY で指定してある日数より短い場合には、RMAN 自体 は、バックアップデータを自動削除されないように残すが、制御ファイルに RMAN リポジトリ情報がないので、リカバリ処理に使うバックアップしたフ ァイルの名前情報が無いので、リカバリが異常終了してしまう

制御ファイルに保存される情報の出力

【アーカイブ Redo ログ・ファイルの出力記録】

col name format a100

select name, sequence#, first change#, next change# from v\$archived\_log ;

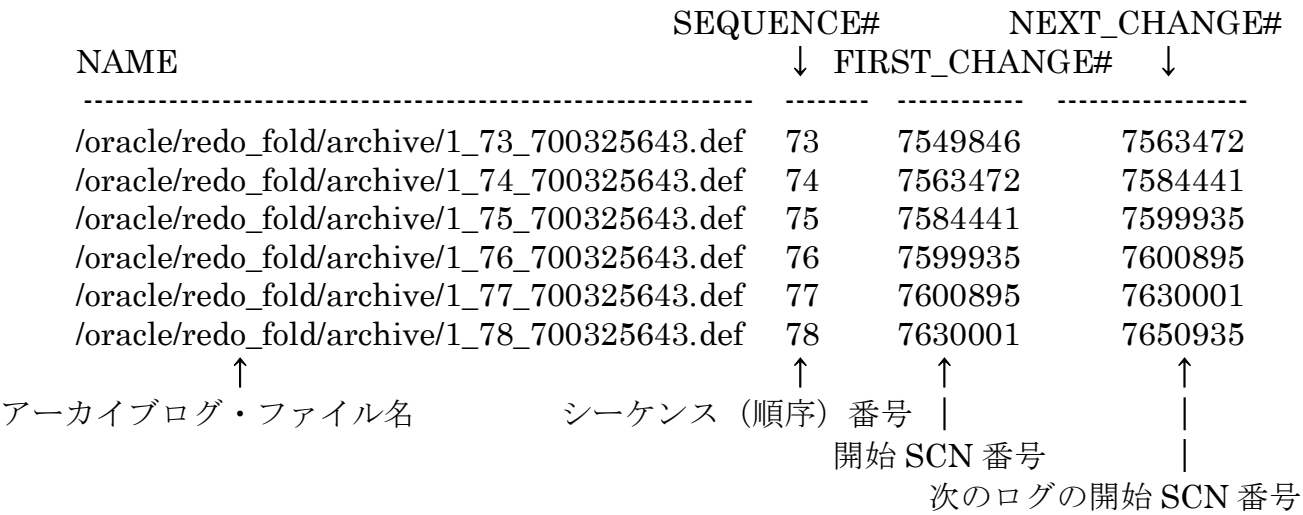

## Oracle 本体のサービスのプログラム確認と起動停止状態確認 (OracleService<SID 名>)

Oracle の本体サービスが動作しているかの確認の操作手順 [コントロールパネル]→[サービス]

サービス名は、

OracleService<SID 名>

起動されているプログラムは、

→<Oracle ホーム>¥bin¥ORACLE. EXE <SID 名>

起動しているかの確認は、コントロールパネル → 管理ツール→ 「サービス」で状態を 見る

【メモ】

Oracle の本体プログラムは、Windows 版と UNIX 版では異なる

Windows 版では ORACLE. EXE の 1 つだけであるが、UNIX 版では、複数のバック グラウンド・プロセスが相当する

UNIX 版では、Oracle バックグラウンド・プロセスは、オペレーティングシステムのプ ロセスに分かれており、各バックグラウンド・プロセスは、それぞれが1個の Exe モジュ ールとして提供され、並行処理されています

よって、PS コマンドで、それぞれの稼働負荷状況の詳細が調査できます

これに対して、Windows 版は、ORACLE. EXE の内部で動作する内部プロセスとして提 供されます。

すなわち、すべてのバックグラウンド・プロセスが、ORACLE. EXE の中で動作してい ます

よって、タスクマネージャーを使っても、個別の Oracle バックグラウンド・プロセスの 稼働負荷状況の詳細までは、不明です

なお、各バックグラウンド·プロセスの並行処理については、ORACLE. EXE の中にお いて各バックグラウンド・プロセスを個別のスレッドで実行して、複数 CPU でのマルチ 実行を実現している